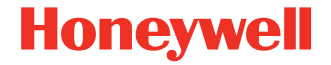

# **RT10 Smart Card Reader**

**Model RT10-CAC**

**Quick Start Guide**

RT10-CAC-EN-QS-01 Rev A 10/20

## **Out of the Box**

Make sure that your shipping box contains these items:

- RT10 Smart Card Reader (RT10-CAC) with I/O cover
- Screws

Be sure to keep the original packaging in case you need to return the reader for service.

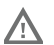

**Caution: We recommend the use of Honeywell accessories and power adapters. Use of any non-Honeywell accessories or power adapters may cause damage not covered by the warranty**

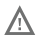

**Caution: Make sure that all components are dry prior to using the computers and batteries with accessories. Using wet components may cause damage not covered by** 

#### **About the Smart Card Reader**

Before you connect the smart card reader to the RT10, make sure you have the most recent smart card reader driver and utility installed.

How to install software can be found in the RT10 user guides on [www.honeywellaidc.com.](https://www.honeywellaidc.com)

## **Install the RT10 Smart Card Reader**

- 1. Turn the RT10 tablet off.
- 2. Remove the extension port cover from the back of the tablet.

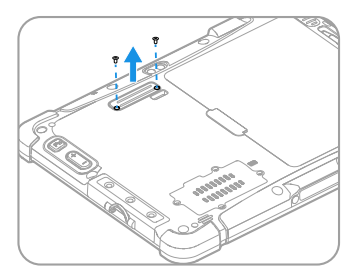

3. Install the reader using the screws provided.

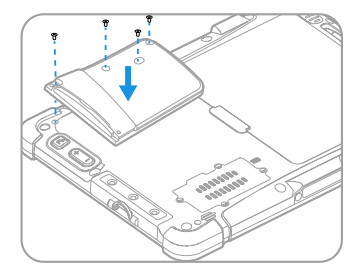

4. Turn on the tablet. A green LED displays on the reader.

## **Enable the Expansion Module (RT10W only)**

To enable the add-on module for the expansion port:

- 1. Press the  $\bigcap$  Menu button on the tablet or double-tap on the home screen to open the Hottab utility.
- 2. Tap **Device ON/OFF.**
- 3. Tap  $\overline{P}_{0}^{1}$ . When the icon is orange the expansion port is enabled. When the icon is white, the port is disabled.

#### **Insert a Card**

Insert a smart card into the slot with the chip facing forward.

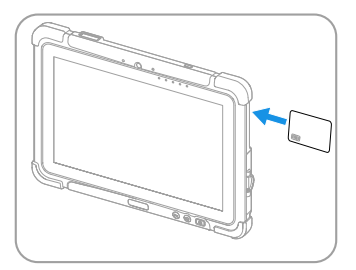

An alert notifies you that the card is detected by the hardware.

#### **Support**

To search our knowledge base for a solution or to log into the<br>Technical Support portal and report a problem, go to<br>www.hsmcontactsupport.com.

### **Product Documentation**

Product documentation is available at [www.honeywellaidc.com.](http://www.honeywellaidc.com)

# **Limited Warranty**

For warranty information, go to www.honeywellaidc.com and click **Resources > Product Warranty**.

#### **Patents**

For patent information, see [www.hsmpats.com](http://www.honeywellaidc.com/patents).

## **Disclaimer**

Honeywell International Inc. ("HII") reserves the right to make changes in specifications and other information contained in this document without prior notice, and the reader should in all cases consult HII to determine whether any such changes have been made. The information in this publication does not represent a commitment on the part of HII.

HII shall not be liable for technical or editorial errors or omissions contained herein; nor for incidental or consequential damages resulting from the furnishing, performance, or use of this material. HII disclaims all responsibility for the selection and use of software and/or hardware to achieve intended results.

This document contains proprietary information that is protected by copyright. All rights are reserved. No part of this document may be photocopied, reproduced, or translated into another language without the prior written consent of HII.

Copyright ©2020 Honeywell International Inc. All rights reserved.